## Public-key Infrastructure

## Public-key Infrastructure

- A set of hardware, software, people, policies, and procedures.
- $\Box$  To create, manage, distribute, use, store, and revoke digital certificates.
- □ Encryption, authentication, signature
- □ Bootstrapping secure communication protocols.

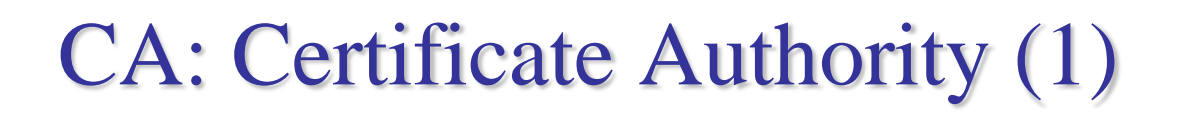

#### In God We Trust

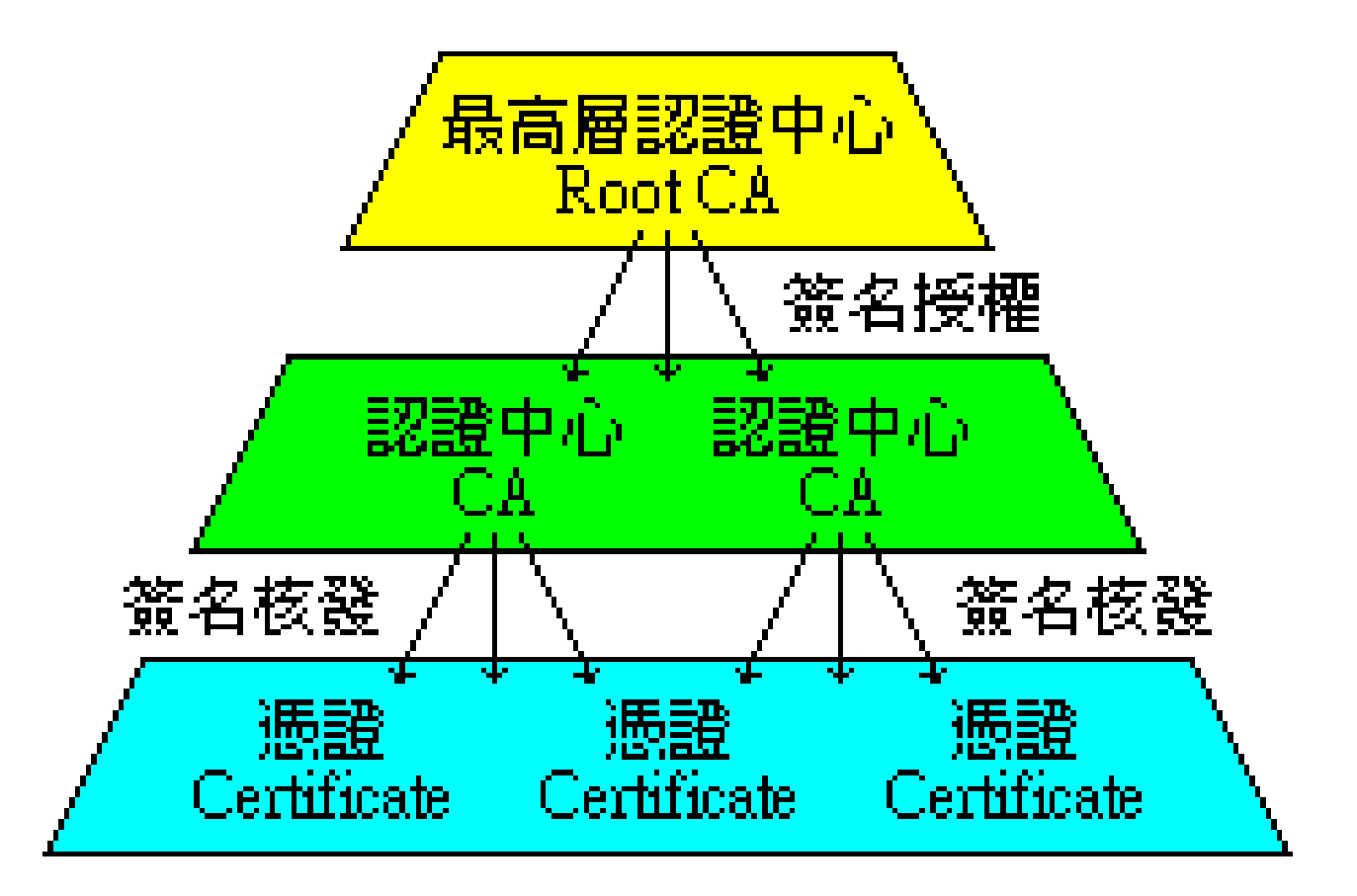

# CA: Certificate Authority (2)

#### $\Box$  Certificate

- Contains data of the owner, such as Company Name, Server Name, Name, Email, Address,…
- Public key of the owner.
- Followed by some digital signatures.
	- $\triangleright$  Sign for the certificate.
- In X.509
	- $\triangleright$  A certificate is signed by a CA.
	- To verify the correctness of the certificate, check the signature of CA.

## CA: Certificate Authority (3)

#### $\Box$  Certificate Authority (CA)

- "憑證授權" in Windows CHT version.
- In X.509, it is itself a certificate.
	- $\triangleright$  The data of CA.
	- $\triangleright$  To sign certificates for others.
- Each CA contains a signature of Root CA.
- To verify a valid certificate
	- Check the signature of Root CA in the certificate of CA.
	- $\triangleright$  Check the signature of CA in this certificate.

• Reference: http://www.imacat.idv.tw/tech/sslcerts.html

# What is a CA ? (1)

- *Certificate Authority* (認證中心)
- $\Box$  Trusted server which signs certificates
- $\Box$  One private key and relative public key
- $\Box$  Tree structure of X.509
	- *Root CA*

# What is a  $CA$  ? (2)

#### Root CA (最高層認證中心)

- In Micro\$oft:「根目錄授權憑證」
- Root CA do not sign the certificates for users.
	- Authorize CA to sign the certificates for users, instead.
- Root CA signs for itself.
	- $\triangleright$  It is in the sky.
- To trust Root CA
	- $\triangleright$  Install the certificate of Root CA via secure channel.

# What is a CA ? (3)

#### $\Box$  Tree structure of CA

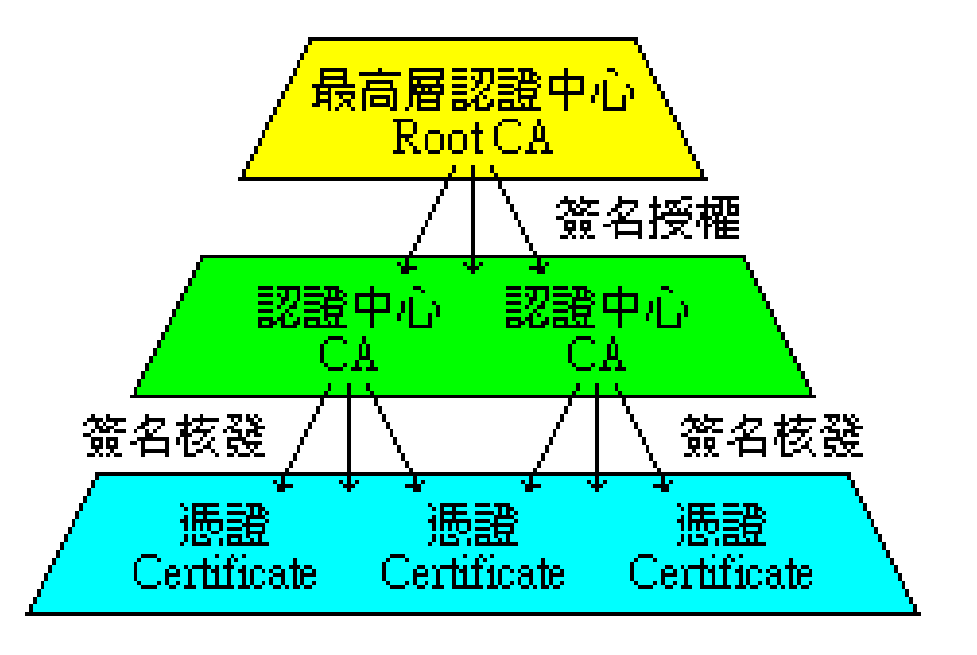

#### $\Box$  Cost of certificate

- HiTrust : NT *\$30,000* / per year / per host
- Myself : NT *\$0*

# Certificate (1)

- $\Box$  Digital Certificate, Public-key Certificate, Network Identity
- A certificate is issued by a CA *X*
- $\Box$  A certificate of a user A consists:
	- The name of the issuer CA *X*
	- His/her public key  $A_{pub}$
	- The signature  $Sig(X_{priv}, A, A_{pub})$  by the CA *X*
	- The expiration date
	- Applications
		- $\triangleright$  Encryption / Signature

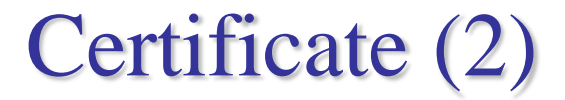

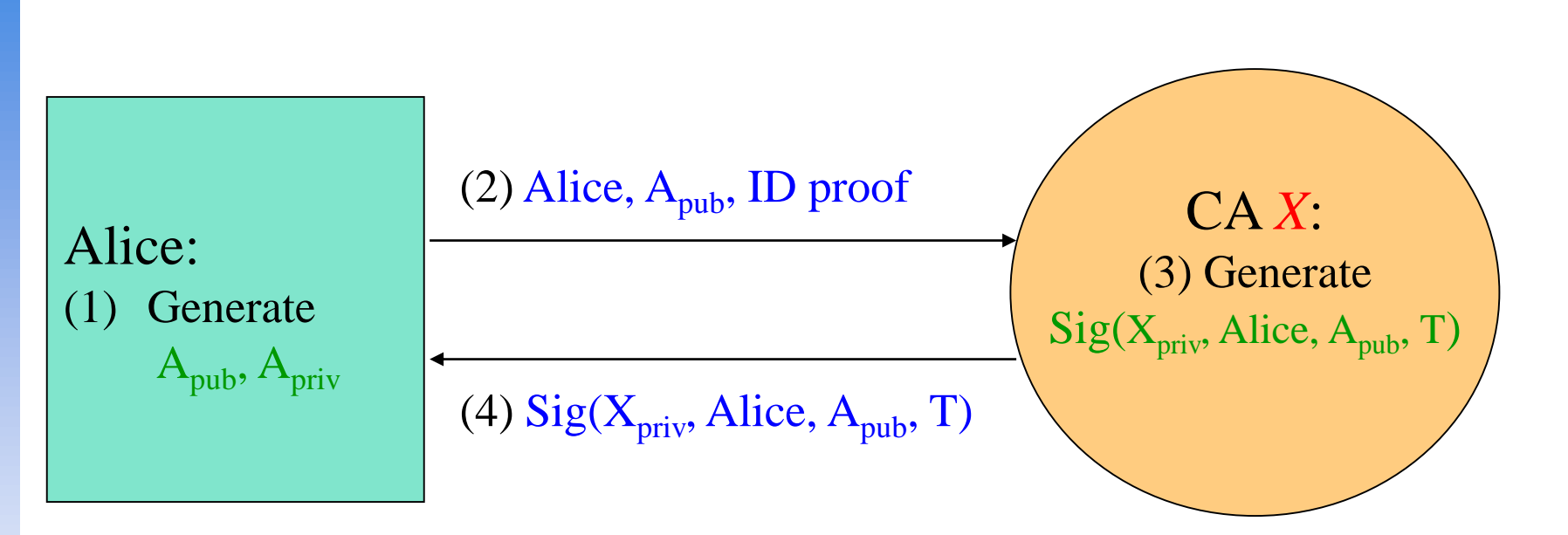

Cert<sub>A,X</sub>=[Alice,  $A_{pub}$ , Sig( $X_{priv}$ , Alice,  $A_{pub}$ , T)]

**Note**: CA does not know *Apriv*

## Certificate (3)

#### **□** Guarantee of CA and certificate

- Guarantee the public key is of *someone*
- *Someone* is not guaranteed to be *safe*

### $\square$  Security of transmitting DATA

• Transmit *session key* first

*Public-key cryptosystem*

- Transmit DATA by session key
	- *Symmetric-key cryptosystem*

## OpenSSL

## **OpenSSL**

#### <http://www.openssl.org/>

#### $\Box$  In system

• /usr/src/crypto/openssl

### $\Box$  In ports

• security/openssl

……

## ports/Mk/bsd.openssl.mk

# WITH\_OPENSSL\_BASE=yes - Use the version in the base system. # WITH\_OPENSSL\_PORT=yes - Use the port, even if base is up to date # WITH\_OPENSSL\_BETA=yes - Use a snapshot of recent openssl # WITH\_OPENSSL\_STABLE=yes - Use an older openssl version

# if no preference was set, check for an installed base version

- # but give an installed port preference over it.
- .if !defined(WITH\_OPENSSL\_BASE)  $\&\&\ \$ !defined(WITH\_OPENSSL\_BETA) && \ !defined(WITH\_OPENSSL\_PORT) && \ !defined(WITH\_OPENSSL\_STABLE) && \ !exists(\${DESTDIR}/\${LOCALBASE}/lib/libcrypto.so) && \ exists(\${DESTDIR}/usr/include/openssl/opensslv.h) WITH\_OPENSSL\_BASE=yes .endif

## Example: Apache SSL settings

### Example: Apache SSL settings – Flow

#### **Q** Flow

- Generate random seed
- Generate RootCA
	- $\triangleright$  Generate private key of RootCA
	- Fill the Request of Certificate.
	- $\triangleright$  Sign the certificate itself.
- Generate certificate of Web Server
	- $\triangleright$  Generate private key of Web Server
	- $\triangleright$  Fill the Request of certificate
	- $\triangleright$  Sign the certificate using RootCA
- Modify apache configuration  $\rightarrow$  restart apache

### Example: Apache SSL settings – Generate random seed

#### $\Box$  openssl rand -out rnd-file num

% openssl rand -out /etc/ssl/RootCA/private/.rnd 1024

### $\Box$  chmod go-rwx rnd-file

% chmod go-rwx /etc/ssl/RootCA/private/.rnd

## Example: Apache SSL settings – Generate private key of RootCA

□ openssl genrsa -des3 -rand rnd-file -out rootca-key-file num % openssl genrsa -des3 -rand /etc/ssl/RootCA/private/.rnd \ -out /etc/ssl/RootCA/private/rootca.key.pem 2048

Note: phrase are asked (something like password)

#### □ chmod go-rwx rootca-key-file

% chmod go-rwx /etc/ssl/RootCA/private/rootca.key.pem

## Example: Apache SSL settings – Fill the Request of Certificate

openssl req -new -key rootca-key-file -out rootca-req-file

% openssl req -new -key /etc/ssl/RootCA/private/rootca.key.pem \

-out /etc/ssl/RootCA/private/rootca.req.pem

#### □ chmod go-rwx rootca-req-file

% chmod go-rwx /etc/ssl/RootCA/private/rootca.req.pem

**Enter pass phrase for rootca-key-file:**

**Country Name (2 letter code) [AU]:TW State or Province Name (full name) [Some-State]: Taiwan Locality Name (eg, city) [1: Organization Name (eg, company) [Internet Widgits Pty Ltd]:NCTU Organizational Unit Name (eg, section) []:**C **Common Name (eg, YOUR name) []:nasa.cs.nctu.edu.tw Email Address []:liuyh@cs.nctu.edu.tw**

**A challenge password []: (No need**,**Enter please) An optional company name []: (Enter please)**

## Example: Apache SSL settings – Sign the certificate itself

- $\Box$  openssl x509 -req -days num -sha1 -extfile path\_of\_openssl.cnf -extensions v3\_ca -signkey rootca-key-file -in rootca-req-file -out rootca-crt-file
	- % openssl x509 -req -days 5109 -sha1 -extfile /etc/ssl/openssl.cnf -extensions v3\_ca -signkey /etc/ssl/RootCA/private/rootca.key.pem -in /etc/ssl/RootCA/private/rootca.req.pem -out /etc/ssl/RootCA/private/rootca.crt.pem

#### $\Box$  rm -f rootca-req-file

%rm -f /etc/ssl/RootCA/private/rootca.req.pem

#### chmod go-rwx rootca-crt-file

%chmod go-rwx /etc/ssl/RootCA/private/rootca.crt.pem

### Example: Apache SSL settings – Generate private key of Web Server

 $\Box$  openssl genrsa -out host-key-file num

%openssl genrsa -out /etc/ssl/nasa/private/nasa.key.pem 2048

#### $\Box$  chmod go-rwx host-key-file

%chmod go-rwx /etc/ssl/nasa/private/nasa.key.pem

## Example: Apache SSL settings – Fill the Request of Certificate

#### openssl req -new -key host-key-file -out host-req-file

% openssl req -new -key /etc/ssl/nasa/private/nasa.key.pem -out /etc/ssl/nasa/private/nasa.req.pem

#### $\Box$  chmod go-rwx host-req-file

% chmod go-rwx /etc/ssl/nasa/private/nasa.req.pem

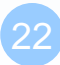

## Example: Apache SSL settings – Sign the certificate using RootCA

### $\Box$  Tramsmit host-req-file to Root CA, and do following steps in RootCA

• openssl x509 -req -days num -sha1 -extfile path\_of\_openssl.cnf -extensions v3\_ca -CA rootca-crt-file -CAkey rootca-key-file -CAserial rootca-srl-file -CAcreateserial -in host-req-file -out host-crt-file

% openssl x509 -req -days 365 -sha1 -extfile /etc/ssl/openssl.cnf

- -extensions v3\_ca -CA /etc/ssl/RootCA/private/rootca.crt.pem
- -CAkey /etc/ssl/RootCA/private/rootca.key.pem
- -CAserial /etc/ssl/RootCA/private/rootca.srl -CAcreateserial
- -in /etc/ssl/nasa/private/nasa.req.pem
- -out /etc/ssl/nasa/private/nasa.crt.pem
- rm -f host-req-file ( in both RootCA and Web Server)

% rm -f /etc/ssl/nasa/private/nasa.req.pem

• Transmit host-crt-file back to Web Server

### Example: Apache SSL settings – Certificate Authority (8)

• Include etc/apache22/extra/httpd-ssl.conf

#### **## ## SSL Virtual Host Context ## <VirtualHost \_default\_:443> # General setup for the virtual host DocumentRoot /home/wwwadm/data <Directory "/home/wwwadm/data"> Options Indexes FollowSymLinks AllowOverride All Order allow,deny Allow from all </Directory> ServerName nasa.cs.nctu.edu.tw:443 ServerAdmin liuyh@nasa.cs.nctu.edu.tw ErrorLog /var/log/httpd/nasa.cs-error.log CustomLog /var/log/httpd/nasa.cs-access.log common**

**SSLEngine on** SSLCipherSuite ALL:!ADH:!EXPORT56:RC4+RSA:+HIGH:+MEDIUM:+LOW:!SSLv2:+EXP:+eNULL **SSLCertificateFile /etc/ssl/nasa/nasa.crt.pem SSLCertificateKeyFile /etc/ssl/nasa/private/nasa.key.pem**

## Appendix: PGP

# PGP

### **Q** Pretty Good Privacy

### $\Box$  Public key system

- **Encryption**
- **Signature**

### $\Box$  security/gnupg

### Will talk more in Network Administration

#### ■ Ref: http://security.nknu.edu.tw/textbook/chap15.pdf

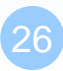